## **[ATM: cómo pagar online Tasas](https://www.elcucodigital.com/atm-como-pagar-online-tasas-retributivas-de-servicio/) [Retributivas de Servicio](https://www.elcucodigital.com/atm-como-pagar-online-tasas-retributivas-de-servicio/)**

1 julio, 2024

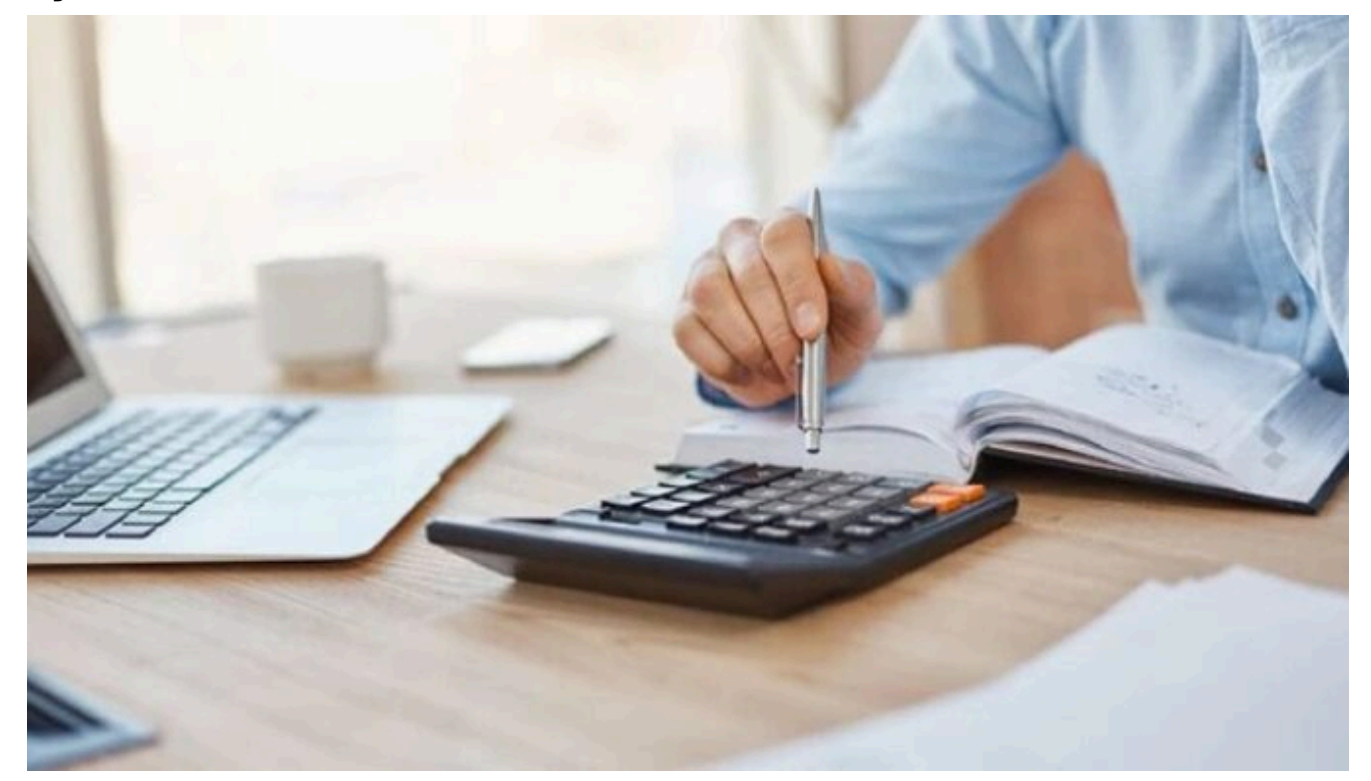

**A través del botón Pagar online en www.atm.mendoza.gov.ar, los contribuyentes pueden abonar por internet los códigos de Tasas Retributivas de Servicios.**

La Administración Tributaria Mendoza (ATM) informó que está disponible el pago en línea de los códigos para Tasas Retributivas de Servicios necesarios para la realización de trámites correspondientes a la Administración Pública Provincial. Es a través del botón Pagar Online, en el portal www.atm.mendoza.gov.ar.

La Tasa Retributiva de Servicios es una prestación económica que se abona a la Provincia como retribución por todos los servicios administrativos que prestan la Administración Pública Central y los poderes Judicial y Legislativo, sus dependencias y reparticiones.

Es por esto que únicamente deberán abonar la Tasa Retributiva aquellas personas que utilicen esos servicios. Cabe aclarar que los importes fijos o alícuotas proporcionales que deben aplicarse son fijados por la Ley Impositiva 2024.

## **Paso a paso para abonar online las Tasas Retributivas de Servicios:**

- Ingresar en www.atm.mendoza.gov.ar.
- Seleccionar el botón Pagar Online.
- Cliquear en la opción Tasas.
- Colocar Nº de CUIT y luego Pagar Tasa.

• Una vez validado el ingreso, en la nueva ventana hacemos clic en el botón Pagar Tasa.

• Elegir la repartición en la cual será presentada la tasa a comprar y a continuación elegir la tasa a comprar.

• Verificando que los datos son correctos, hacer clic en el botón Confirmar y luego seleccionar el botón Pagar.